## How to access e-Schools:

## Login URL: https://beechwood-primary-academy.eschools.co.uk/login

 $\frac{1}{2}$ . Then type in your child's username and password

## Or:

- 1. <https://www.beechwood-primary.co.uk/web> or google Beechwood Primary Academy, Plymouth.<br>2. Once you have reached our school homepage, click the orange button. (This link will take you dire
- 2. Once you have reached our school homepage, click the orange button. (This link will take you directly to Beechwood's e-Schools).

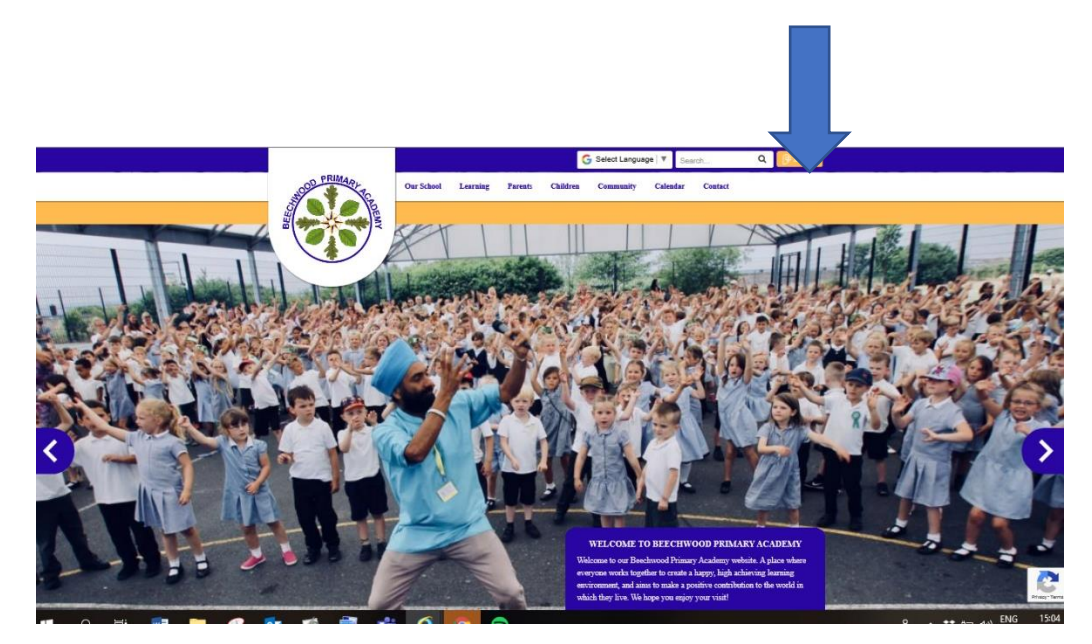

3. Then type in your child's username and password as detailed on your slip.

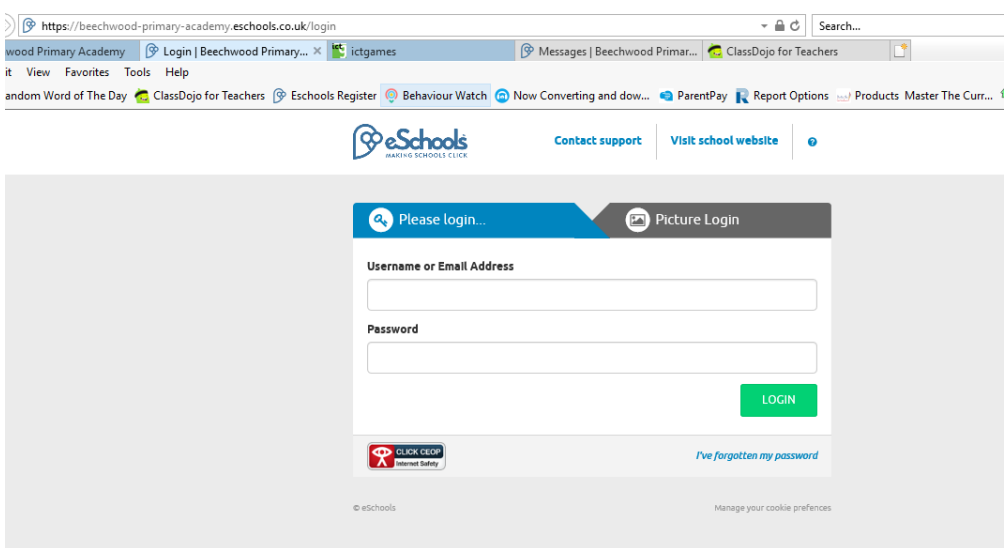